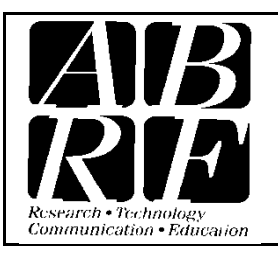

## Association of Biomolecular Resource Facilities

*Proteomics Standards Research Group (sPRG)* 9650 Rockville Pike, Bethesda MD 20814 Tel: 301-634-7306 Fax: 301-634-7455 Email: abrf@abrf.org

# RAW Data Upload for ABRF sPRG 2013 Study

This tutorial covers how to upload your raw data and excel reporting template to the ABRF sPRG 2013 FTP Server hosted at NIST.

### **Upload RAW Data to NIST FTP Client**

Use an FTP client to upload all your raw data and to ABRF sPRG 2013 ftp server

First create a folder using a unique anonymous identifier composed of six alphanumeric characters (e.g. "12345A"). Retain this identifier for future as this will be the only way for you to find your data in any presentation of our study results. (Your data will only be referred to by its unique identifier in any presentation).

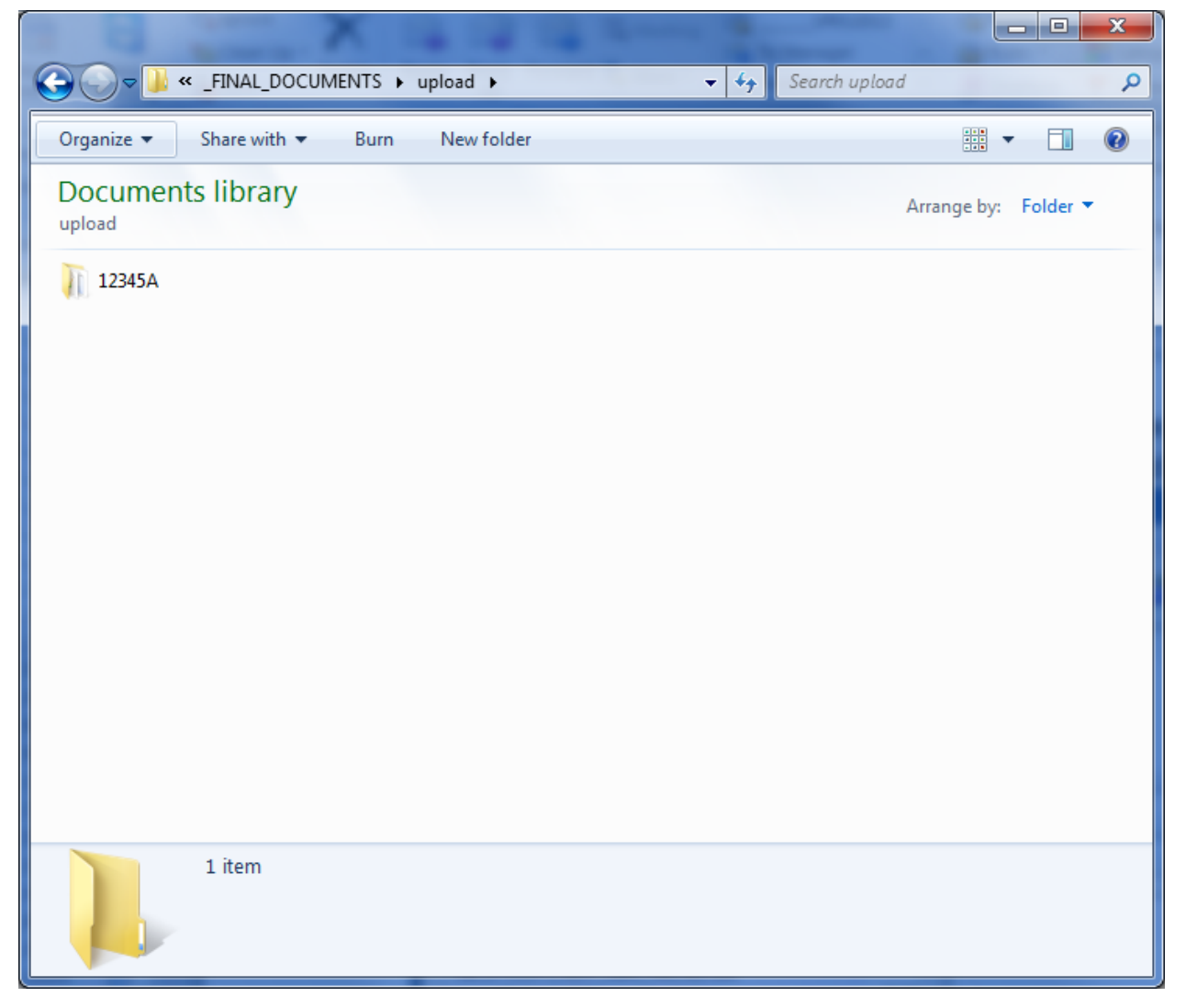

## Within the folder place your Raw data files and Excel reporting template

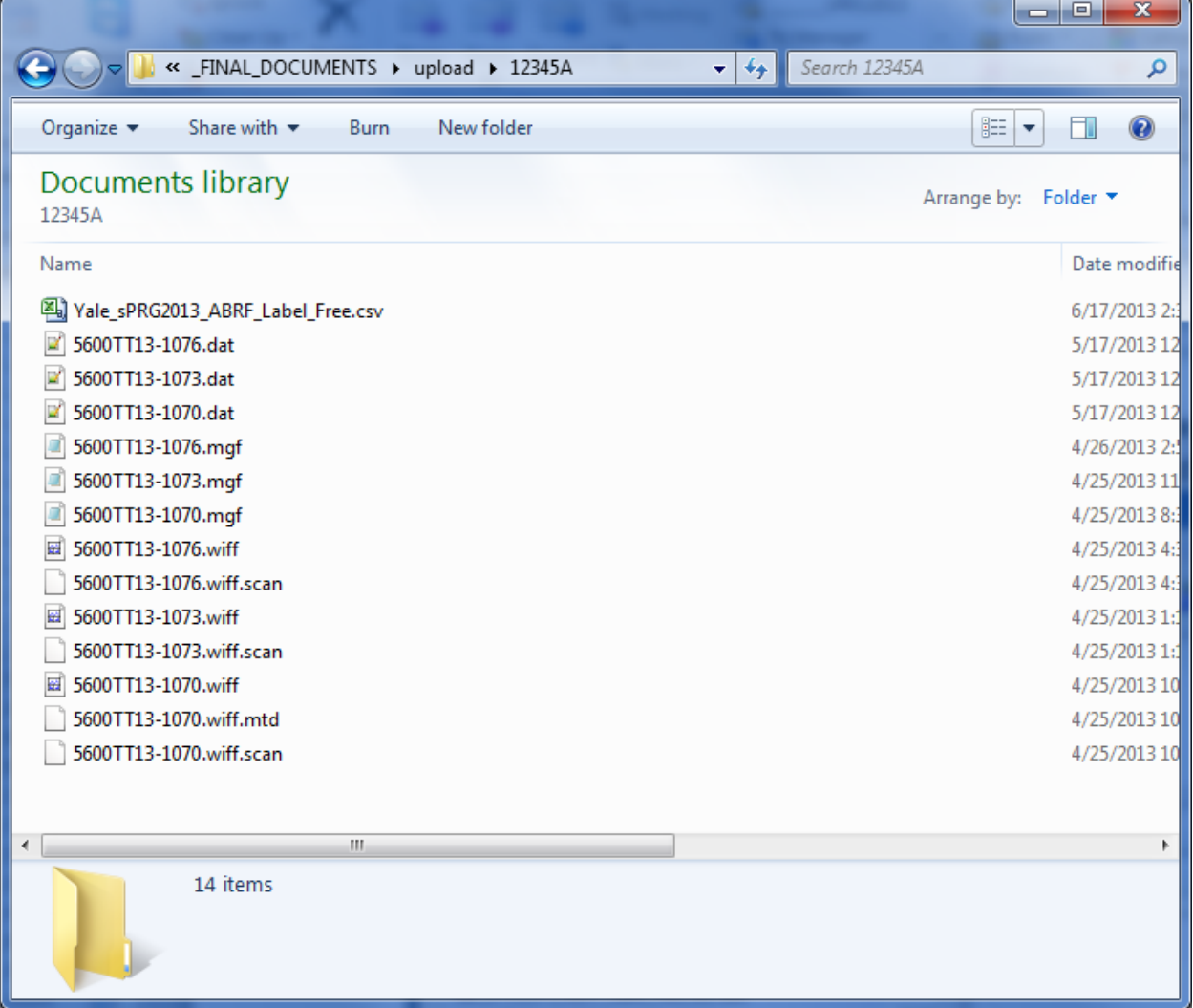

## Then zip the folder with "12345A.zip

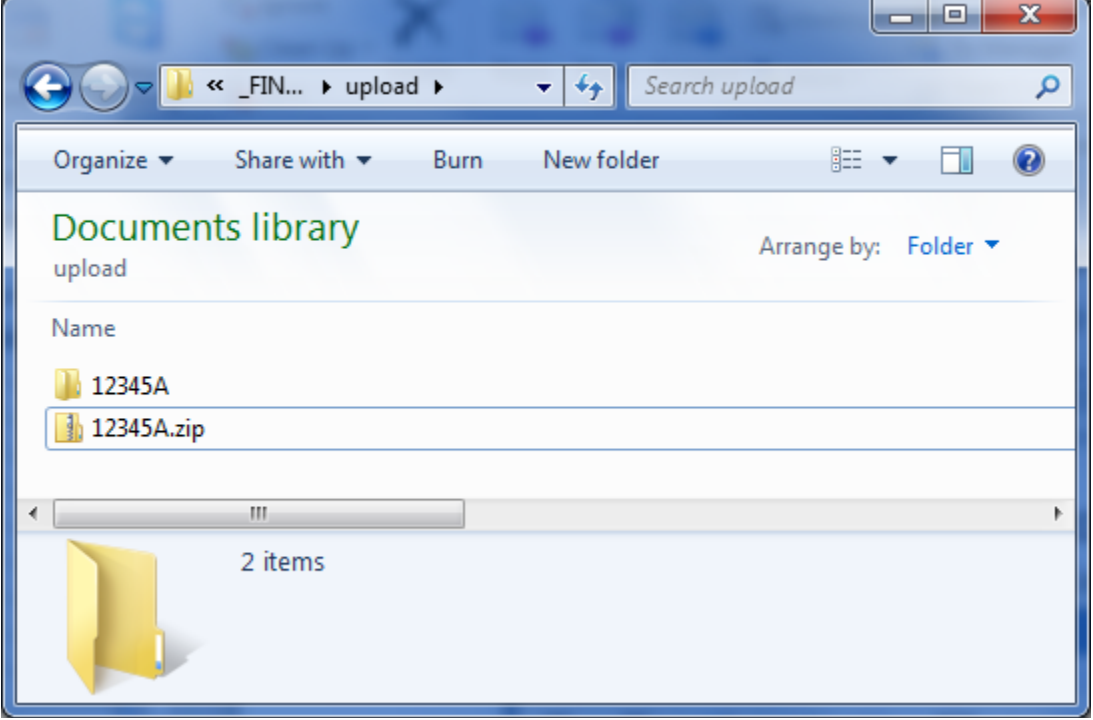

Next login to ABRF sPRG 2013 FTP server using the following login information:

sPRG 2013 Participants Server: chemdata.nist.gov User: sprg2013 Passwd: 2013SPRG\_100

Here we are using an FTP client like CoreFTP Fill in the **HOST/IP/URL** with …..**chemdata.nist.gov** Username: **sprg2013** Password: **2013SPRG\_100** Then click **Connect** button

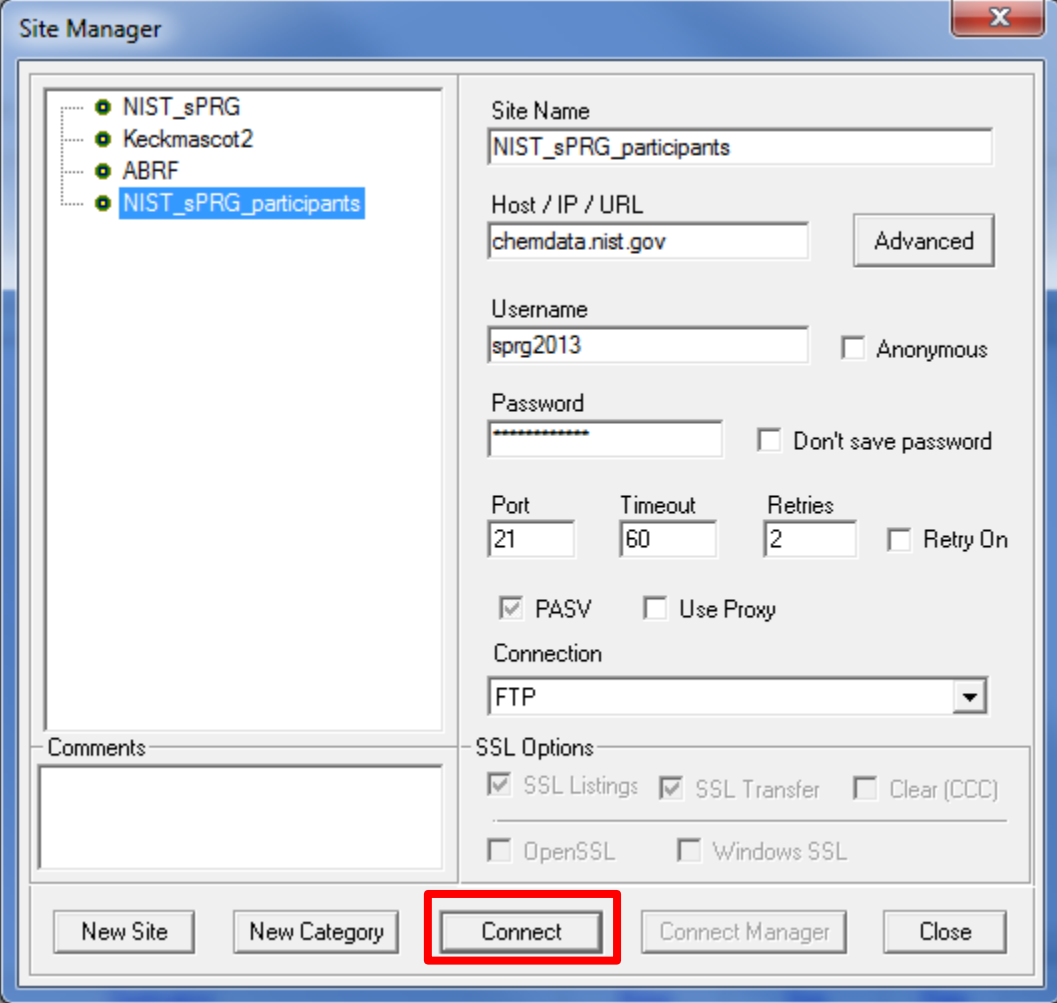

#### Drag and Drop the "12345A.zip" file to the right

On the bottom bar (highlighted in red box) you should see its progress as it is uploaded

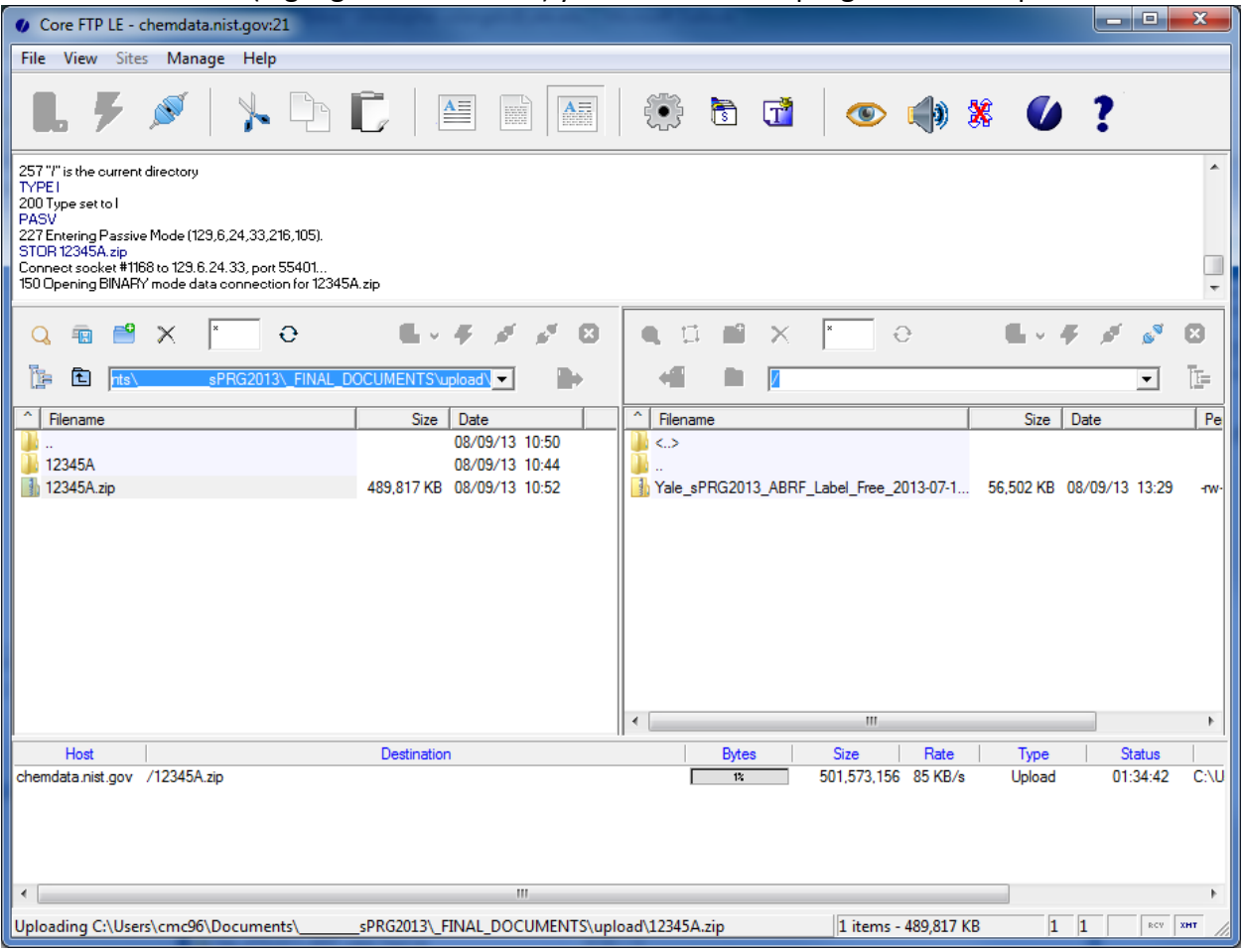

After upload, your file should now be listed on the NIST FTP site (right hand side)

Once your data has been uploaded all that is left to do is fill out the ABRF sPRG Survey

Using your web browser navigate to<http://www.surveymonkey.com/s/XLMP2WV> and complete the survey.

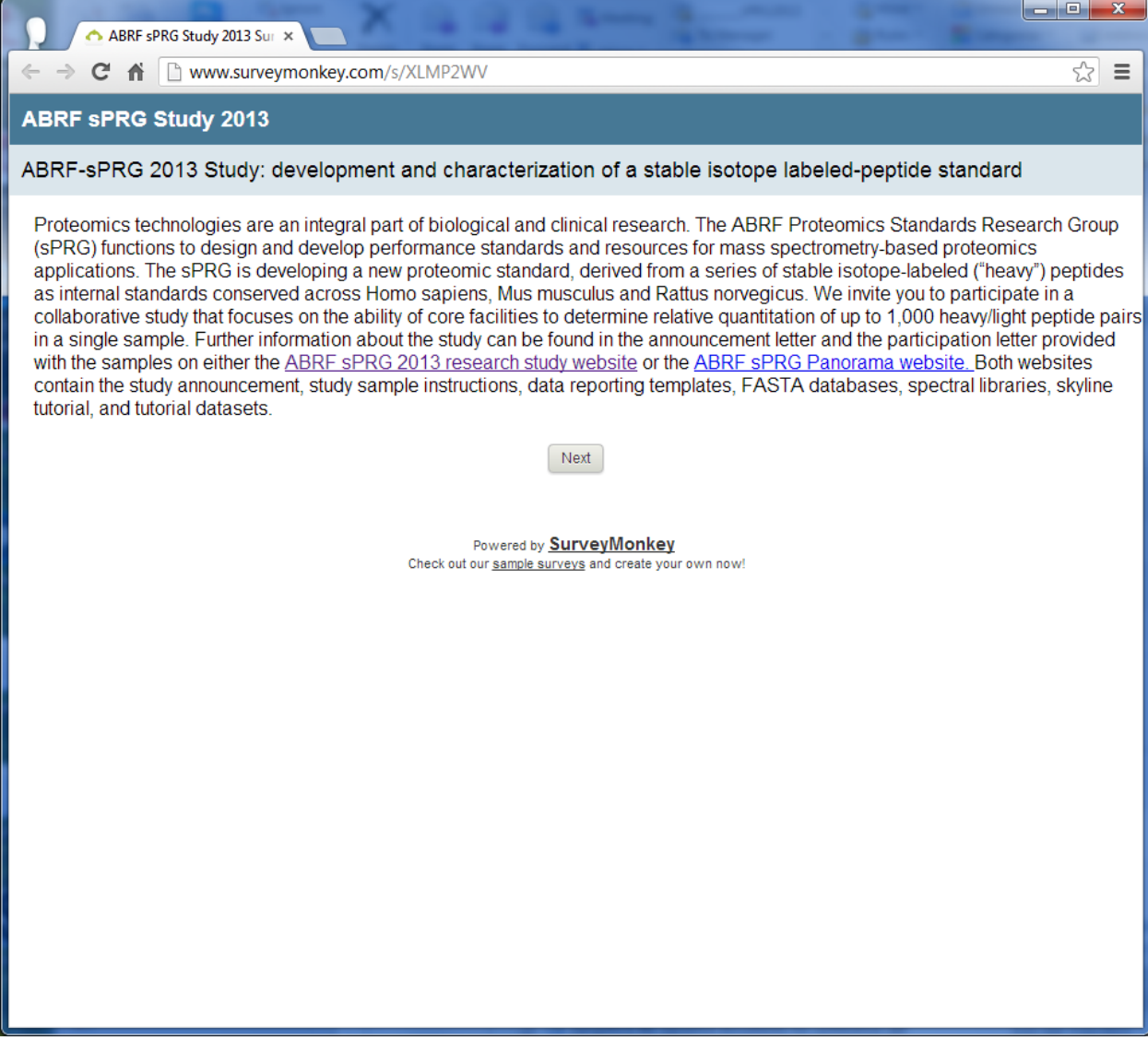